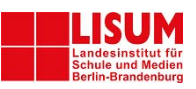

# Szenario: Schul-Cloud Brandenburg erfolgreich beginnen

### Ausgangslage:

"Wir brauchen die Schul-Cloud dringend, um darin jetzt unsere Dateien abzulegen und den Schüler\*innen eine sichere Umgebung für die Versorgung mit Aufgaben im Distanzunterricht zu geben und unsere Abstimmung im Kollegium zu organisieren."

Abkürzung: Es gibt eine gute und große Sammlung an Vorlagen zu den nachfolgenden Themen hier:<https://brandenburg.schul-cloud.org/help/faq/documents> und eine [Schnellstart-Anleitung](https://docs.schul-cloud.org/download/attachments/13828239/HPI%20Schul-Cloud%20-%20Schnellstart%20f%C3%BCr%20Lehrkr%C3%A4fte.pdf) für Lehrkräfte als pdf. ABER ACHTUNG: Diese Dokumente sind naturgemäß allgemeiner und ersetzen aus unserer Sicht nicht einen individuellen Plan für Ihre Schule!

# Vorschlag zur Planung des Vorgehens (zunächst aus der Sicht der Schulleitung):

Bevor Sie mit allen Kolleg\*innen loslegen, empfiehlt es sich, gemeinsam mit dem Admin, dem fachlichen Ansprechpartner und dem technischen Ansprechpartner die [Online-](https://lernen.cloud/courses/schulcloud2019)[Einführung](https://lernen.cloud/courses/schulcloud2019) durchzugehen und einmal die Funktionen auszuprobieren! (Zeitaufwand: 2 Stunden max.)

**Wichtig:** Damit Sie untereinander in den Teams der Schul-Cloud im Chat kommunizieren

können, muss Ihr Administrator den Chat in den Einstellungen erlauben und jede Lehrerin muss in den eigenen Einstellungen (rechts oben über einen Klick auf den Namensbutton erreichbar) den Haken setzen

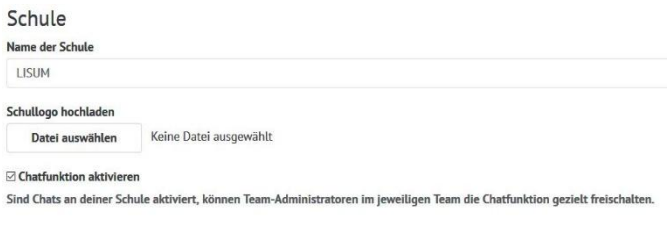

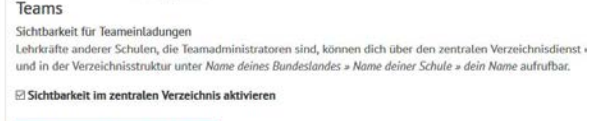

## 1. Überblick gewinnen und Strukturen vorgeben:

- ◆ Sorgen Sie dafür, dass alle Lehrkräfte vom Admin angelegt sind. Wie das geht, können Sie im Hilfebereich für Admins nachlesen. Diesen finden Sie unter: <https://brandenburg.schul-cloud.org/help/confluence/40304667>
- ◆ Sorgen Sie, z.B. mit einer Verabredung zu einer Versammlung in [einem Team,](https://brandenburg.schul-cloud.org/help/confluence/102203773) dafür, dass sich alle Lehrkräfte angemeldet haben! Sollten Sie nur über Videokonferenzen mit Ihrem Kollegium verbunden sein, empfiehlt es sich, dass jeder Kollege das gleiche Fenster der Cloud geöffnet hat, während der Admin über die Videosoftware seinen Bildschirm teilt und die einzelnen Schritte exemplarisch ausführt.

#### 2. Einteilen des Kollegiums

Teameinstellungen speichern

◆ Überlegen Sie sich in Ihrer Steuergruppe, welche Einteilung für Ihre Schule am Besten ist. Damit vermeiden Sie einen "Wildwuchs" und sind in allen relevanten Teams von Beginn an in der Kommunikation dabei.

<sup>(c)</sup> 00<sub>m</sub> Szenario: Schul-Cloud Brandenburg erfolgreich beginnen" von Ref33LISUM@Schul-Cloud Brandenburg steht, bis auf die Logos und Screenshots, unter einer Creative Commons Namensnennung Weitergabe unter gleichen Bedingungen [4.0 Lizenz.](https://creativecommons.org/licenses/by-sa/4.0/legalcode)

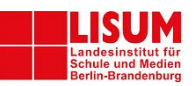

- ✔ So kann es sich anbieten, Teams nach Fächergruppen zu gründen und nur ein **zentrales Kommunikations- und Informations-Team** zu gründen. Oder Sie orientieren sich an den Klassenstufen.
- ✔ Gründen Sie dann die Teams und laden die entsprechenden Lehrkräfte darin ein.
- ◆ Da es keine zentrale Verwaltung von Dateien gibt, sondern jede\*r seine Dateien selbst verwaltet, sollten Sie Dokumente, die für alle Lehrkräfte wichtig sind, in dem zentralen Team ablegen oder verlinken.
- 3. Fortbildung und Selbstlernen der Fachgruppen organisieren
	- ✔ Stellen Sie über die Fachkonferenzleiter\*innen sicher, dass alle Fächergruppen das Durchlaufen des Selbstlernkurses organisieren. Dazu bietet es sich an, dass sich die Fachgruppen mit dem von Ihnen benannten, technischen und/oder inhaltlichen Ansprechpartner zur Begleitung bei einer Mikro-Fortbildung abstimmen.
	- ◆ Den Teil zur Nutzung von Dateien finden Sie unter dem folgenden Link: <https://lernen.cloud/courses/schulcloud2019/items/1Qnvw3j5pPcc06uY85lnqH>
	- ◆ Alternativ können Sie die Kolleg\*innen auch den gesamten Kurs durchlaufen lassen: <https://lernen.cloud/courses/schulcloud2019/items/4GpICq4zyJVt8Lrxs9FSu2>

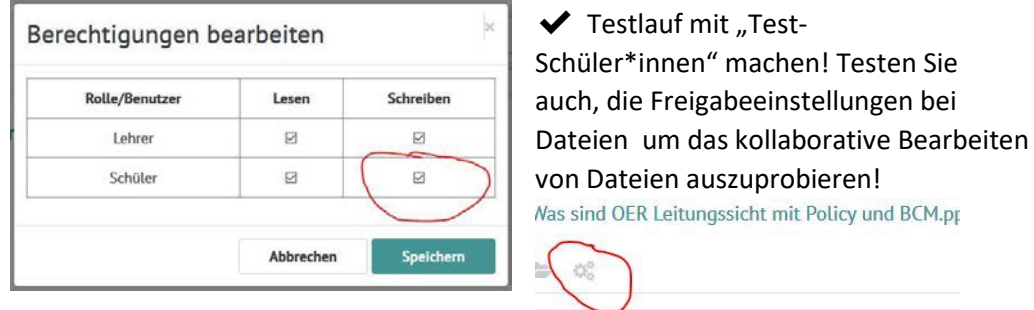

- 4. erster Live-Test und Austausch zu den Erfahrungen organisieren:
	- ◆ Bevor Sie mit allen Schüler\*innen in den Produktiv-Betrieb starten, nehmen Sie sich die Zeit, mit einer der älteren Klassen (GS: 5.Klasse; Sek: 9.Klasse) eine oder mehrere Fachgruppen zu testen (z.B. eine Woche) um eventuellen Fragen zuvorkommen zu können.
	- ◆ Hilfreich ist, wenn der/die Administrator\*in dann mit dabei ist (zumindest am Anfang und bei der Auswertung/zu verändernden Punkten).
	- ◆ Holen Sie (z.B. über ein eingebundenes Etherpad, auf das Lehrer\*innen und Schüler\*innen schreiben können) Feedback ein und passen ggf. noch hakende Abläufe an (z.B. Dateien nur herunterladen oder Dateien online bearbeiten).
	- ✔ Erwägen Sie, ob evtl. einige der Schüler\*innen als Tutor\*innen für andere Schüler\*innen helfen können.
	- ✔ Legen Sie einen stufenweisen Einstieg der Schüler\*innen fest.
	- ◆ Los geht's!

Organisieren Sie (ggf. im **zentralen Kommunikations- und Informations-Team**) regelmäßig den Austausch zur Schul-Cloud Nutzung durch die Lehrkräfte.